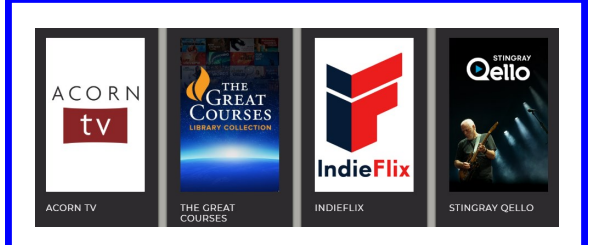

- Get these streaming services for free with your Burton Public Library card.
- Check out a 7-day pass to watch as much as you want.
- Check out another pass as soon as your 7 days expire.
- Watch it with these devices:

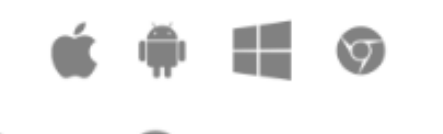

fireTV

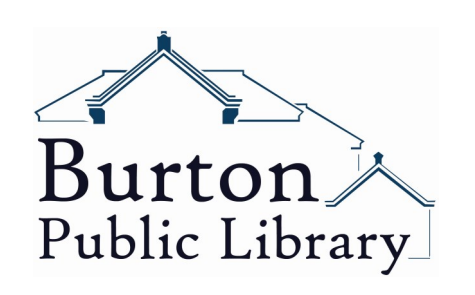

#### **Console: 2018**<br> **Library Cooperation** Follow these steps if you have a NOOK HD or HD+?

A consortium of 45 library

systems across 12 counties in Northeast Ohio, CLEVNET

provides their patrons with shared access to more than

10 *million items*, exclusive online collection of downloadable eMedia. subscription resources, and a rich

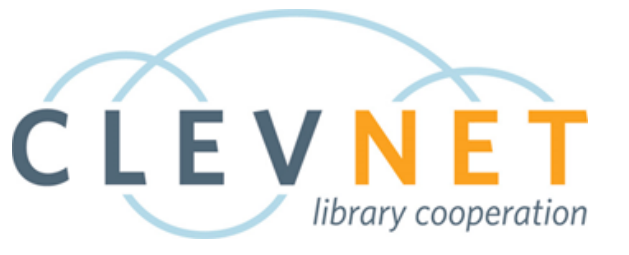

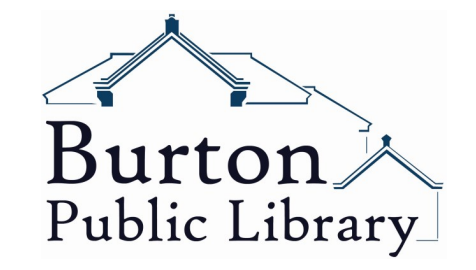

# www.burtonlibrary.org

14588 West Park Street P.O. Box 427 Burton, Ohio 44021 Phone: 440-834-4466 E-mail: burton.main@burton.lib.oh.us

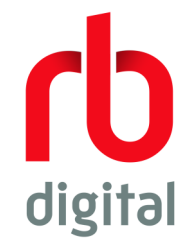

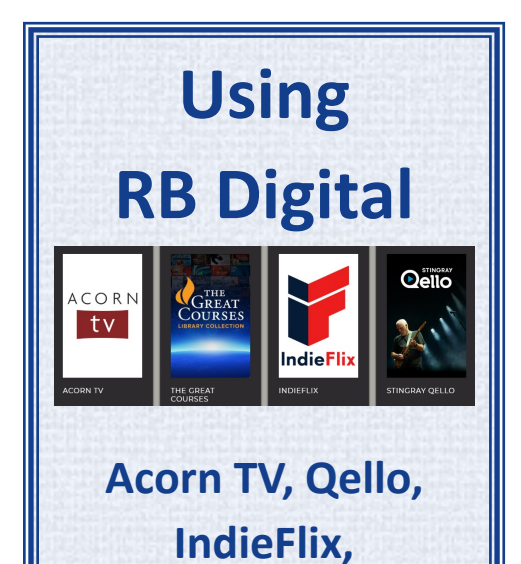

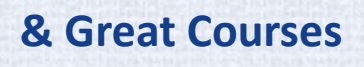

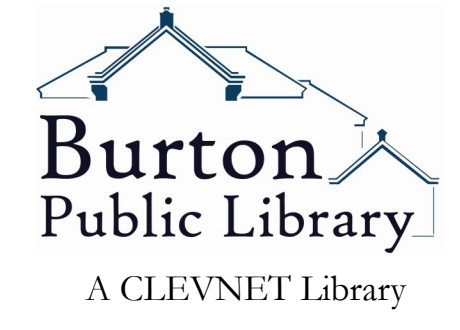

www.burtonlibrary.org

#### *Summary of setup steps:*

- Create RBdigital account
- Create account for services you will use (Acorn, IndieFlix, Qello, Great Courses)
- Checkout a 7-day pass to the service
- Watch your shows!

## Create RBdigital account *on a computer*:

- 1. www.burtonlibrary.org
- 2. Go to RBdigital section (hover your mouse pointer over "Digital Media" to engage the drop-down menu, then left-click on "RBdigital")
	- $\Rightarrow$  If you accidentally clicked on "Digital Media" just choose *any* of the services, Acorn, Qello, etc. to be directed to the RBdigital portal
- 3. Register

REGISTER SIGN IN

Burton

4. Fill out the form,

you will need your library card #, email address, & will have to create a username & password.

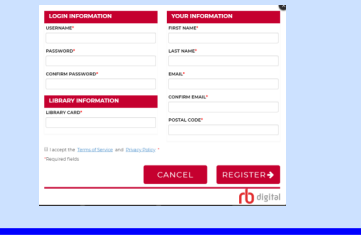

#### *Create account for Acorn, Qello, IndieFlix, or Great Courses:*

1. If you are not automatically directed to a page that looks like the one below, go to the  $\equiv$  symbol and choose Home.

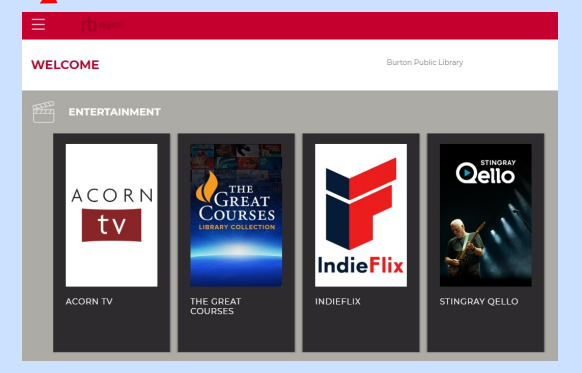

2. Choose each service and create/set up an account for each. You'll need to put in your email address again, and a password. It may be helpful to use the same ones for all the RB digital services.

#### *Checkout a 7-day pass*

If you have just finished creating accounts as per instructions above, you are already logged in. You can skip numbers 1-3 below.

- 1. www.burtonlibrary.org
- 2. Digital Media—RBdigital section
- 3. Sign in with email/password SIGN IN
- 4. Choose a service (Acorn, Qello, etc.)
- 5. Choose "Checkout" button

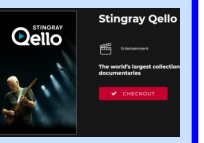

### *Watch your shows:*

*On a computer:*

- Sign in to RBdigital from the burtonlibrary.org portal link (same one you used before to set up your account)
- Click on the service you want to use (Acorn, Qello, IndieFlix or Great Courses).
- Watch as much as you want, your 7-day checkout pass gives you unlimited number of shows.

#### *On a device:*

• RBdigital app is available on these devices:

ROKU fireTV

- $\Rightarrow$  Some smart TVs have the individual apps (Acorn, IndieFlix, Qello) available too.
- Download the app from your app store,
- Sign in
- Choose the service you want to use (Acorn, Qello, IndieFlix).
	- $\Rightarrow$  If you downloaded the individual app, such as Acorn, just sign in and begin watching.
- Watch as much as you want, your 7-day checkout pass gives you unlimited number of shows.